To switch courses,

Go to the Login page and choose click on the link "Need to switch courses?"

On the resulting page, enter your username and email address, and then choose the correct course.

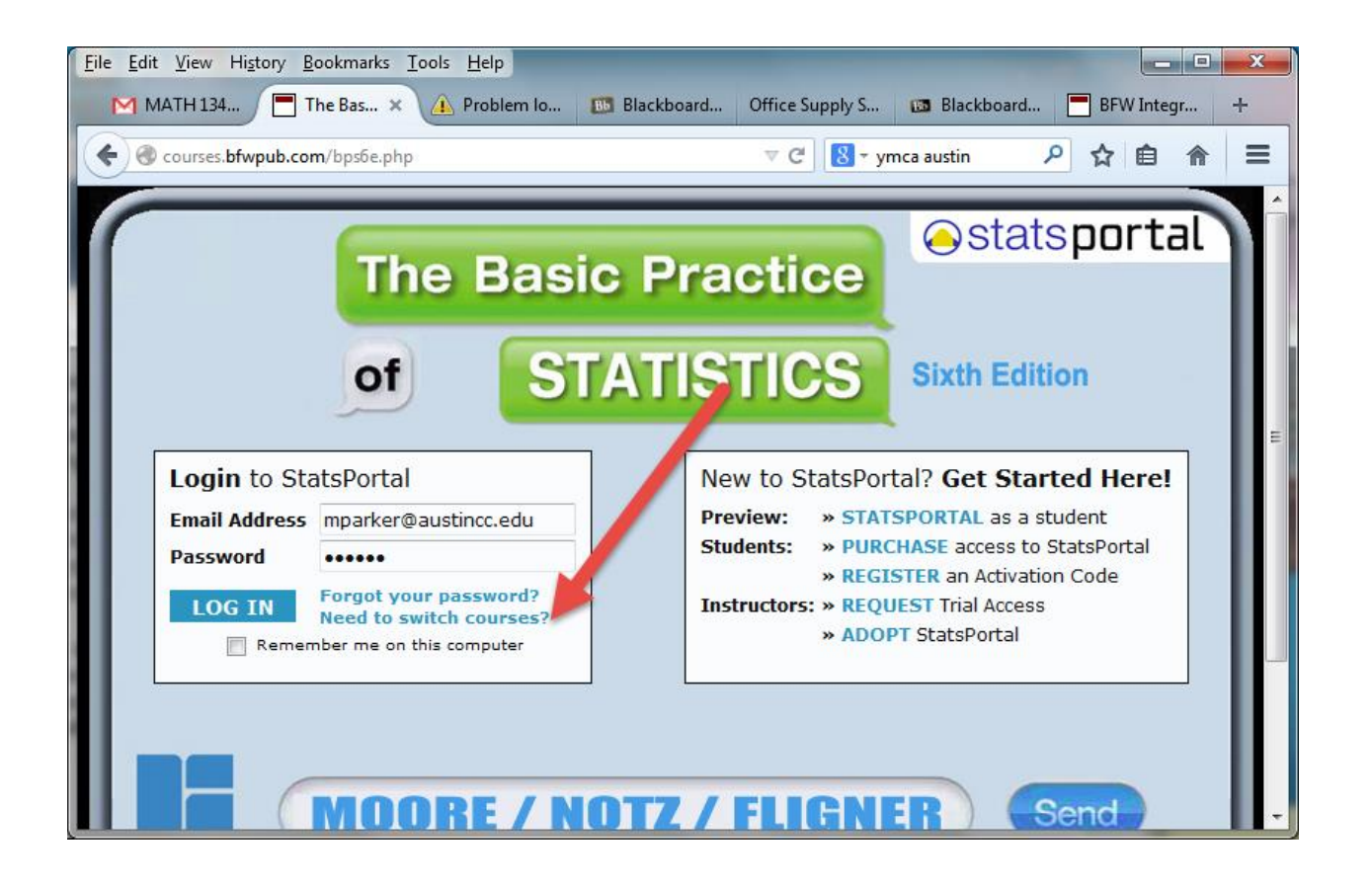

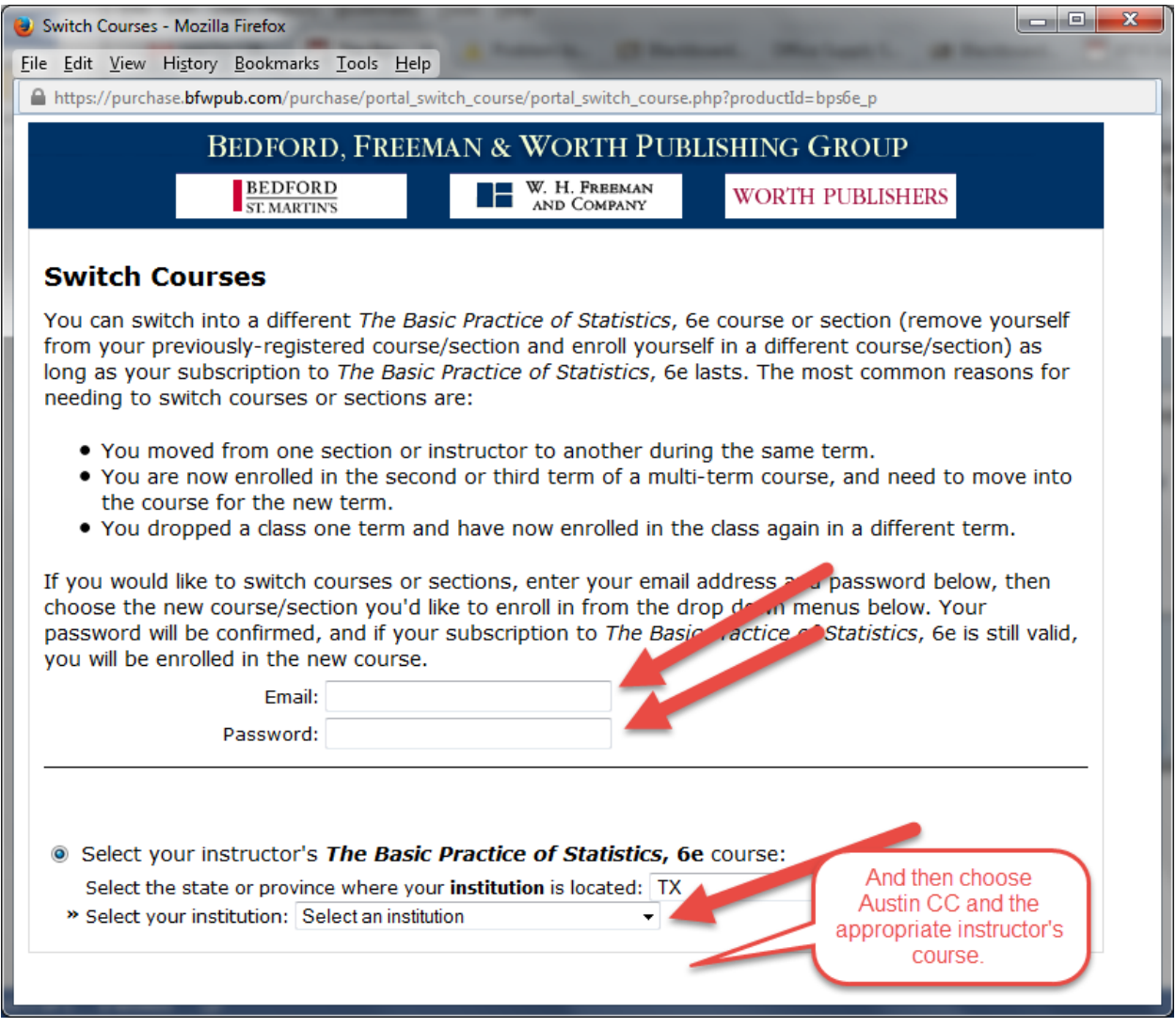